## Guide d'utilisation

Vertical Mouse **Evoluent 3**

# BAKKER ELKHUIZEN

*Work Smart - Feel Good*

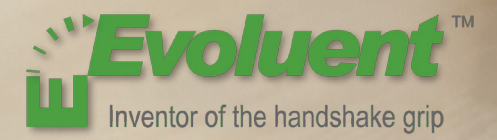

Avec une souris standard, le poignet est entièrement tourné, et la palme de la main est face au plan de travail, ce qui n'est pas une position naturelle. En plaçant votre poignet selon la position d'une poignée de main, celui-ci adopte une position naturelle qu'il est plus facile de maintenir et qui est plus confortable en même temps. Et plus la position assise devant votre ordinateur est confortable plus vous êtes productif.

La Souris Evoluent est la souris verticale la plus avancée de l'assortiment de produits BakkerElkhuizen.

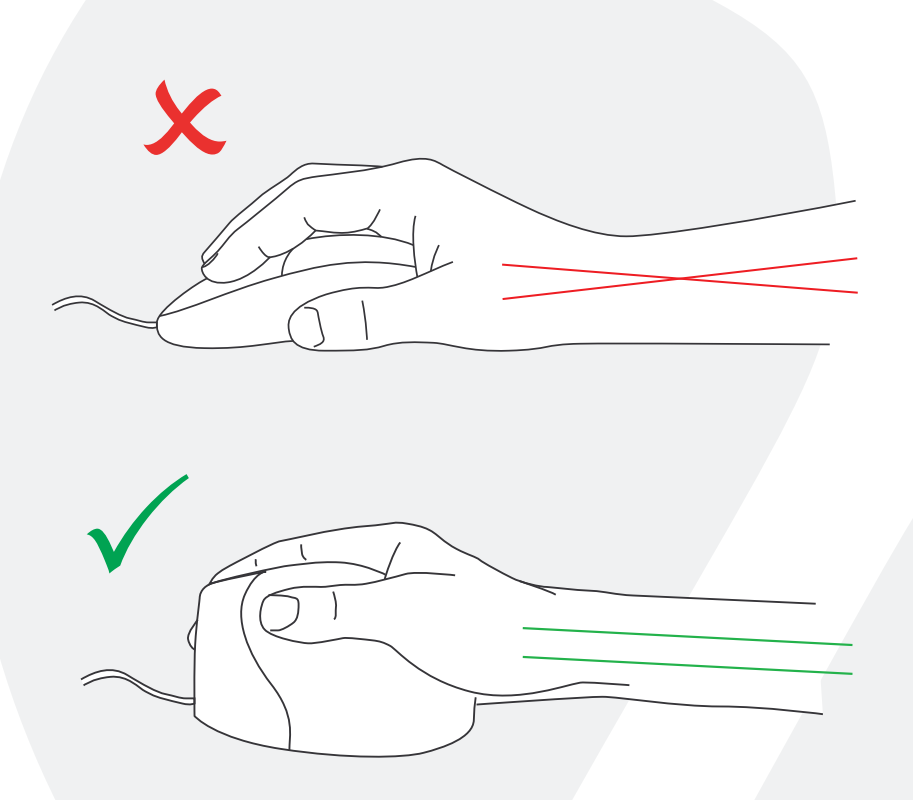

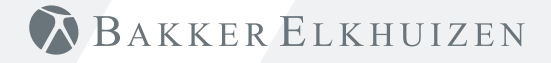

#### **Paramètres de la souris standard**

- 1 Bouton supérieur - pour cliquer sur la gauche
- 2 Bouton de roue - pour cliquer sur la milieu
- 3 Bouton moyen - pour cliquer sur la droite
- 4 Bouton de roue pour reculer
- 5 Bouton poussoir pour avancer

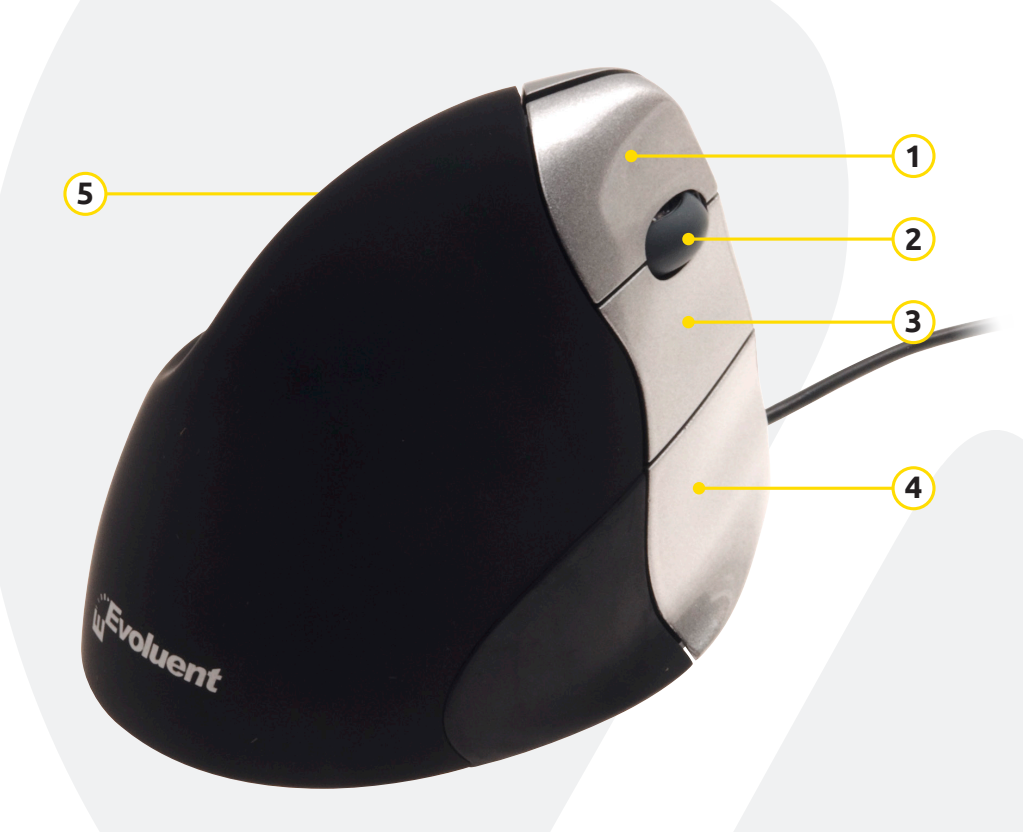

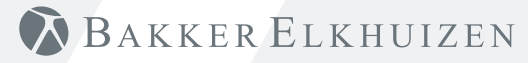

#### **Réglage de la vitesse**

Appuyez sur le bouton du bas jusqu'à ce que la lumière est bleue.

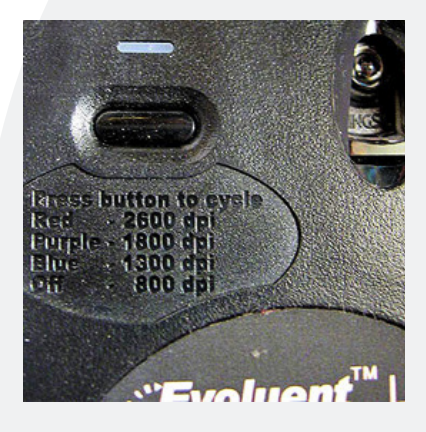

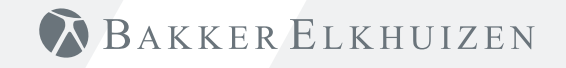

#### **Installation avec Windows**

Avant de raccorder la Souris Evoluent, aller sur le panneau de contrôle, ajouter ou retirer des programmes et retirer tout Gestionnaire de Souris Evoluent (Mouse Manager) précédent ou tout autre logiciel pour la souris sauf le pilote du pavé tactile (touch pad driver). Si aucun logiciel souris n'apparaît, passer à l'étape suivante.

**1**

- Avant de raccorder la Souris Evoluent, aller sur le panneau de contrôle, Souris, et :
- 1. Décocher la case pour Echanger Primaire (Swap Primary) et les boutons annexes.
- 2. Cocher la case pour Augmenter la Précision du Pointeur (Enhance Pointer Precision). Ceci est très important.
- 3. Parmi les Options de Pointeur (Pointer Options), régler le pointeur curseur de vitesse sur la position moyenne.
- Insérer le connecteur USB dans un portail USB de l'ordinateur.
- Si le Ajouter Assistant Matériel (Add Hardware Wizard) apparaît, ne pas sélectionner Chercher le Meilleur Pilote (Search for Best Driver), mais sélectionner Affichage de Tous les Pilotes (Display All Drivers) puis sélectionner Human.

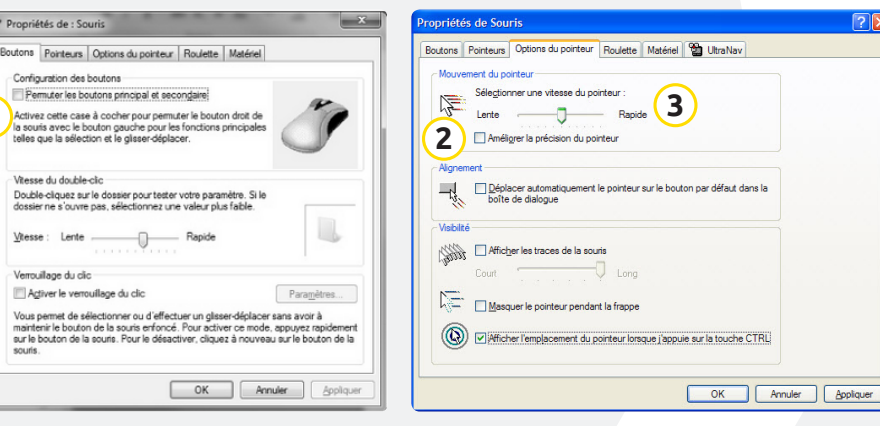

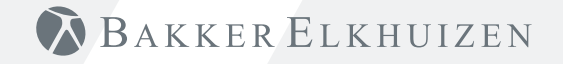

#### **Conseil**

Combiner l'utilisation d'une Souris Evoluent et d'un clavier compact afin de limiter les lésions au niveau du bras en essayant d'atteindre la souris.

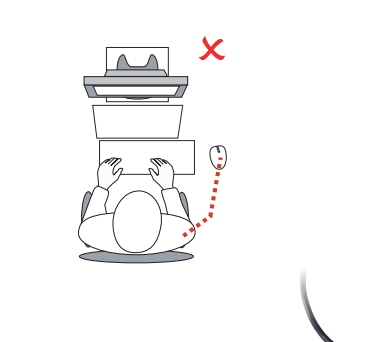

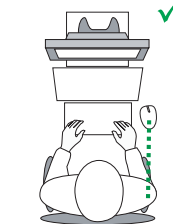

 $\mathbf{m}$  $\mathbb{R}$  $\overline{a}$  $Tab \rightarrow$ Caps Lock  $\hat{U}$  Shift

BAKKER ELKHUIZEN

www.bakkerelkhuizen.fr

Pour tout complément d'informations sur nos solutions ergonomiques, consulter notre site web : **www.bakkerelkhuizen.fr**